## Managing modules in OMFIT

## **DISCLAMER:**

This is an editable public document! When you make a change to it, it will be visible immediately from everyone! Feel free to edit it and help other OMFIT users!

Since this is an evolving document, there may be some small inconsistencies as different figures have been taken by different people with different versions of OMFIT for different analyses.

When saving a project, OMFIT will save all the data and python scripts in your tree. This is great, because you can always go back and reproduce your old results, and changes that people may make to the public modules will not affect how your project works. However, it may happen that you may want to update one or more modules in your project if these become obsolete. This is when you want to "reload a module".

## Reloading a module

To start, go to File > Reload modules...

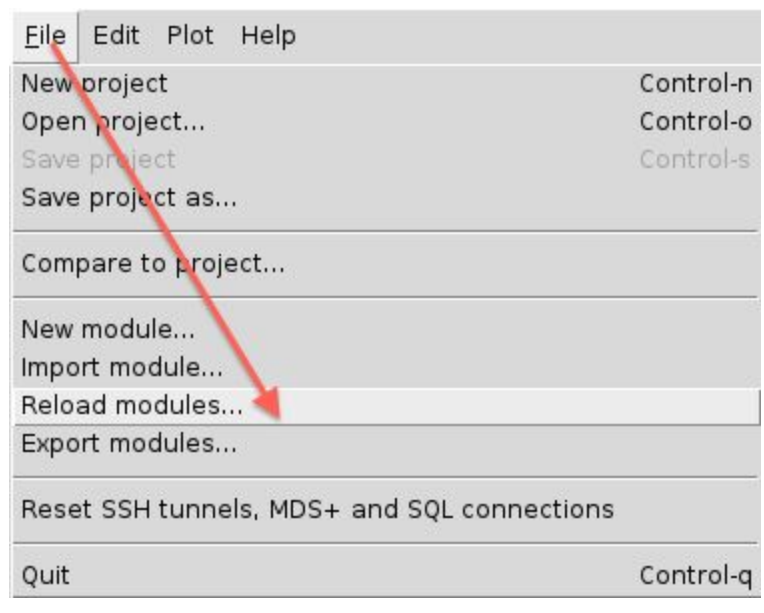

This will pop-up a new window, from which you will be able to select what modules you want to reload [multiple modules can be selected using shift-click (continuous selection) or control-click (selective selection)]. For our example, we want to reload the ONETWO module, which the GUI tells us has become obsolete (it's marked in green -> it's safe to reload).

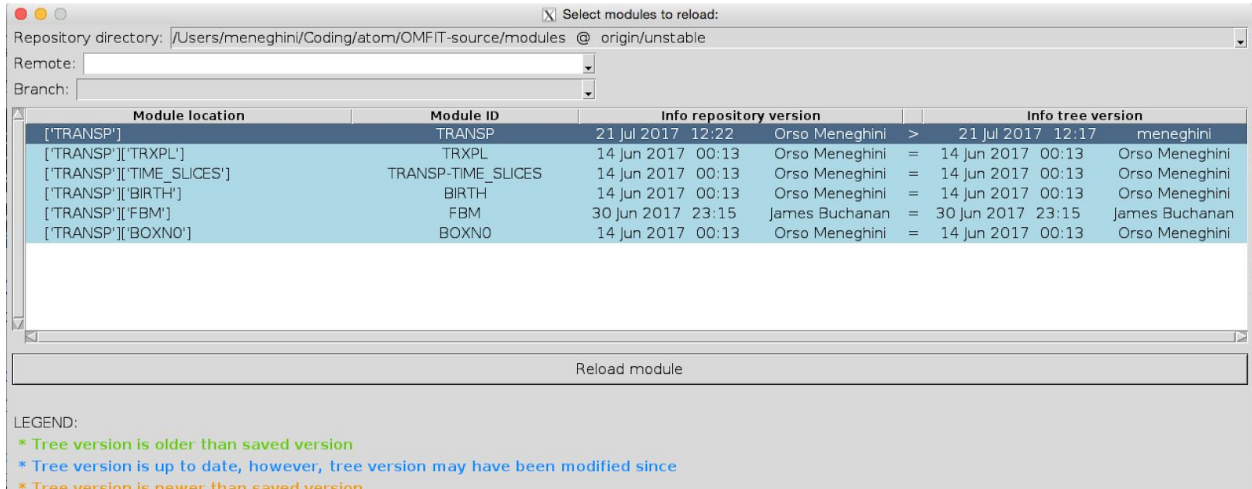

\*Module ID has not been set in ['SETTINGS']['MODULE']['ID'] or module was never saved

The modules will be reloaded from the OMFIT installation that it is running, however modules can be reloaded from branches on remote GitHub OMFIT-source repositories as well. See the following tutorial on how to access github [directly](https://docs.google.com/presentation/d/1XDXkLQ1rOrEJsjgYrp9i2e3USxR-auN1vTE5ckGom6Y/edit#slide=id.g1bff7f2d57_0_55) from within OMFIT.

Once you have selected the modules we want to reload, you can click on the  $Red,$ compare & merge button. This will pop-up a new window, showing the differences between the tree version of the module and the module repository version. Notice that only the differences between the two are shown.

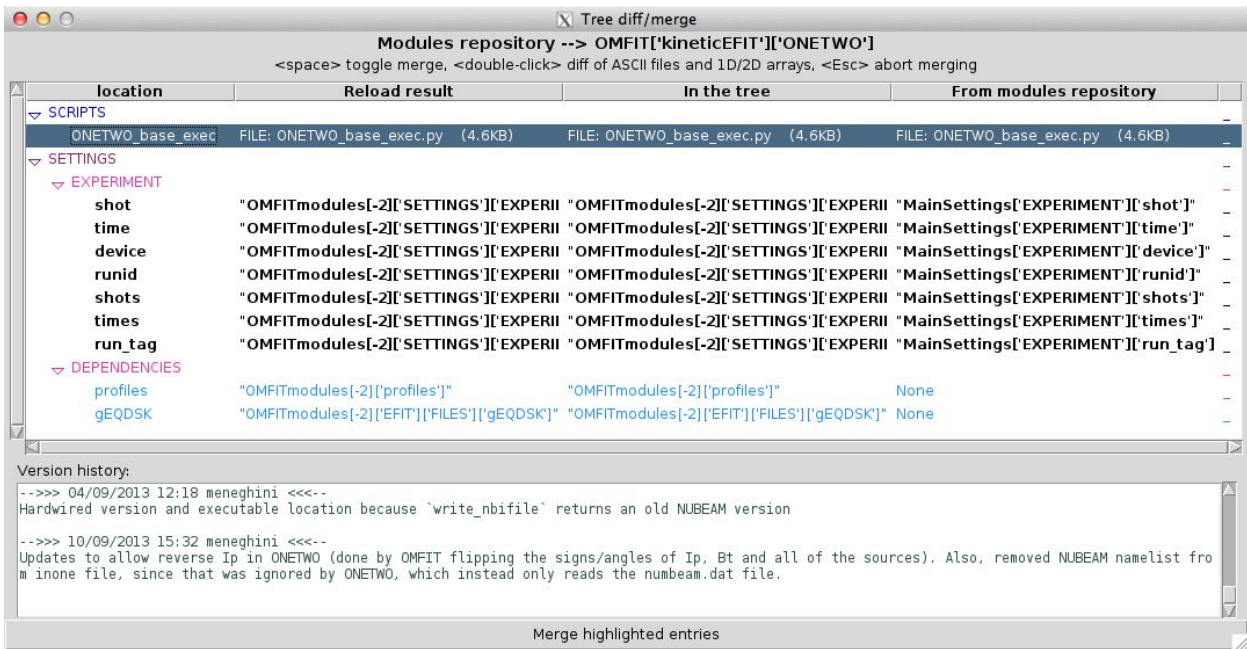

One can check what changes were made to a specific python script by <Double-click> on it. This will open up a different GUI showing the differences. Similarly, differences can be visualized for 1D and 2D arrays…

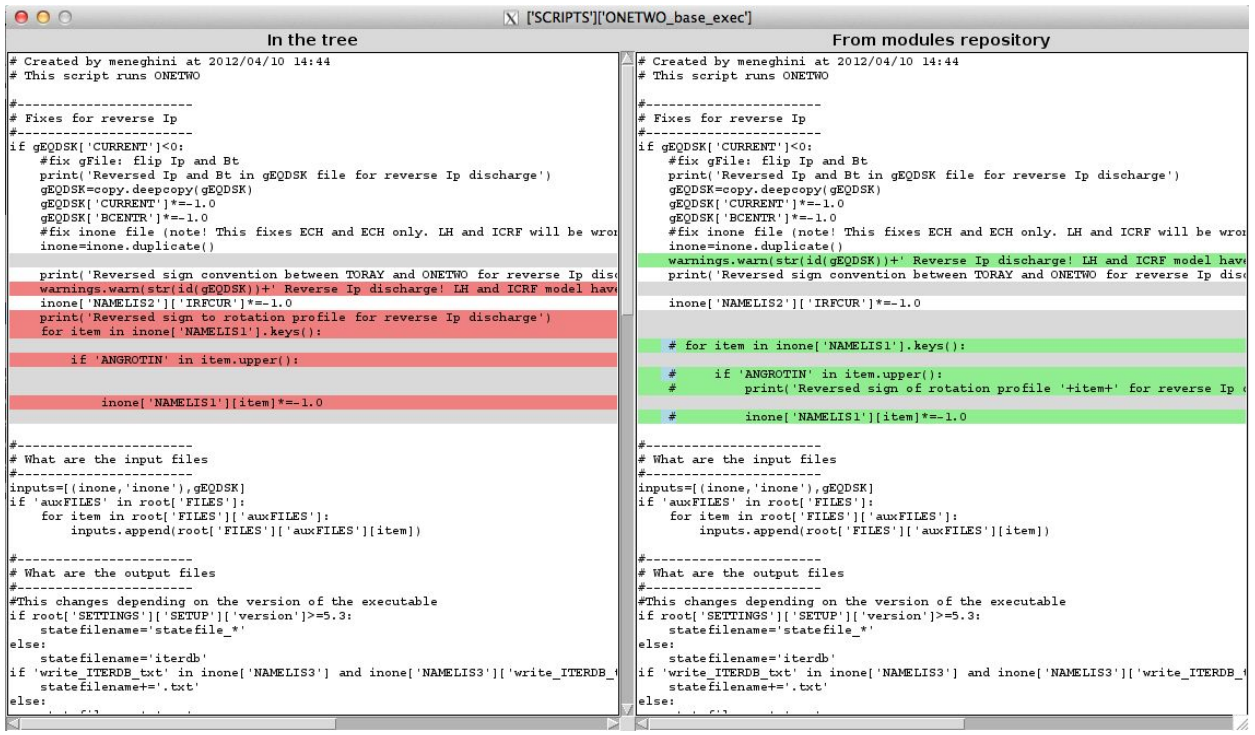

To choose what differences to reload from the modules repository, you should click on that entry and press <Spacebar>. This will highlight that entry in green. Only what is highlighted in green will be reloaded from the modules repository into the OMFIT tree.

Not all of the differences need to be imported from the repository into the OMFIT tree. Here, some basic understanding of how a specific module works may be necessary!

In general, one may want to reload the 'scripts', the 'GUIs' and 'plots'. Some of these may need some new variables defined in the ['SETTINGS']['SETUP'] or ['SETTINGS']['PHYSICS'] subtrees. Pay attention, that a likely difference between your tree and the module is that your tree may have some data (for example under  $[$  'FILES'], ['INPUTS'] or ['OUTPUTS'] subtrees), while the modules will have no data. Taking these subtrees from the modules repository will delete the data, which is not necessarily what you want!

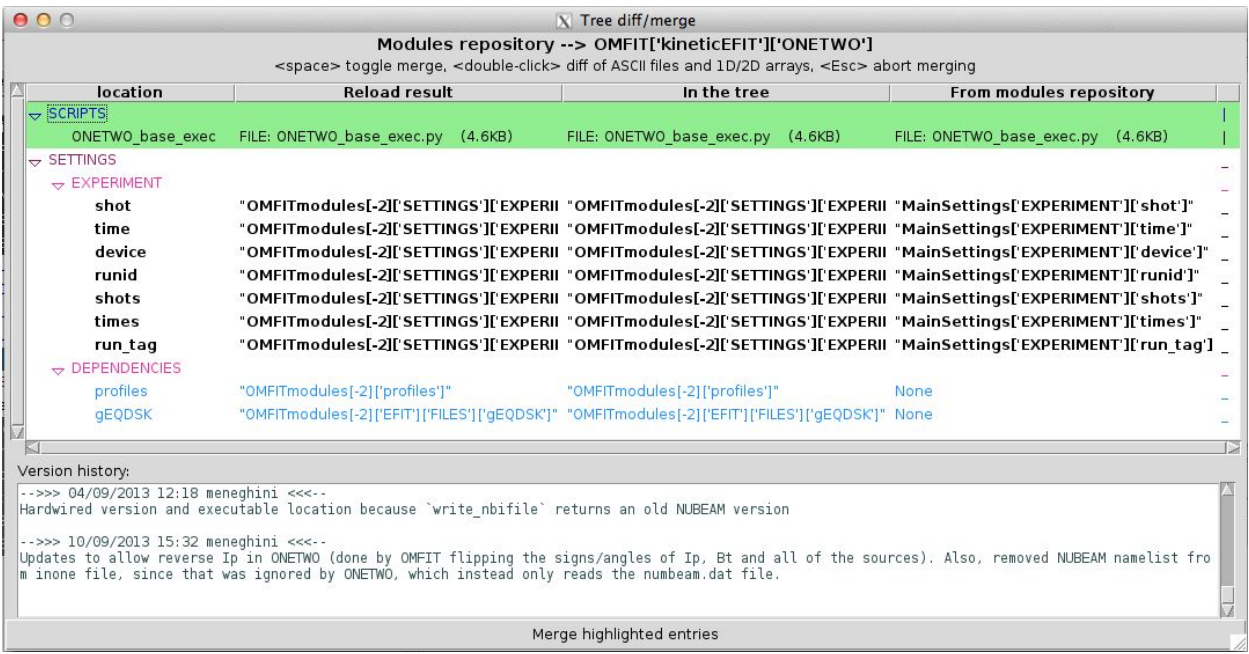

Press  $\leq$ Return $\geq$  to proceed with the merge, meaning merge the entries that you have selected from the modules repository into the OMFIT tree of your project.

## Compare/merge subtrees

A similar procedure can be used to compare and import differences between two subtrees within the same project (e.g. compare two namelists, see the differences and selectively pick these differences...). To do this, <Right-click> on any subtree element in OMFIT and click on the Compare/Merge entry from the pop-up menu.

Setup entry Move/Rename entry Delete entry Duplicate entry Duplicate entry via file Compare/Merge entry New descriptions based on subtree

Save OMFIT working copy as... Reload from file Open in editor Deploy as...

Sort keys

Copy entry location Copy entry location from root Copy entry value Paste entry (via memory copy) Paste entry (via expression) Paste entry inside (via memory copy) Paste entry inside (via expression)